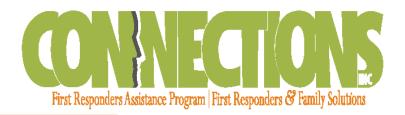

## Website Access for 1st Responder Resources

- 1. Go to www.connectionseap.com
- 2. You can change the language from English to Spanish (vice versa) in the upper left of the webpage.
- 3. Log in with your 1st responder username (found on the 1st responder wallet card)
  - a. Username: sdmlemp
  - b. Password: eap
- **4.** Once logged in, feel free to browse the drop-down menus in the task bar.
- **5.** To access the Work Life Services site, hover over the Resources tab and click on Work/Life Services.
  - a. This site contains a library of information on a variety of topics. In the top right hand of the home page is a search box, enter a topic and you will get a list of related articles, webinars, and resources.

## **Services Include:**

- ✓ Coverage for 1<sup>st</sup> Responder, Spouse, and Dependents
- ✓ 24/7 Phone Access Toll-Free Hotline
- ✓ Local Credentialed Counseling Professionals Nationwide Network
- ✓ Local Credentialed Addiction Counselors
- ✓ Web-based Marriage/Relationship Enrichment Resources
- ✓ Access to Attorneys for Legal Help
- ✓ Consumer Credit Counseling
- ✓ Family Budget Planning
- ✓ Adoption Information and Support Services
- ✓ Webinars & Additional Work-life Information
- ✓ ...AND MORE!

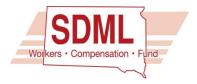

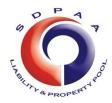

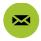

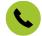

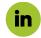